# **Select Field**

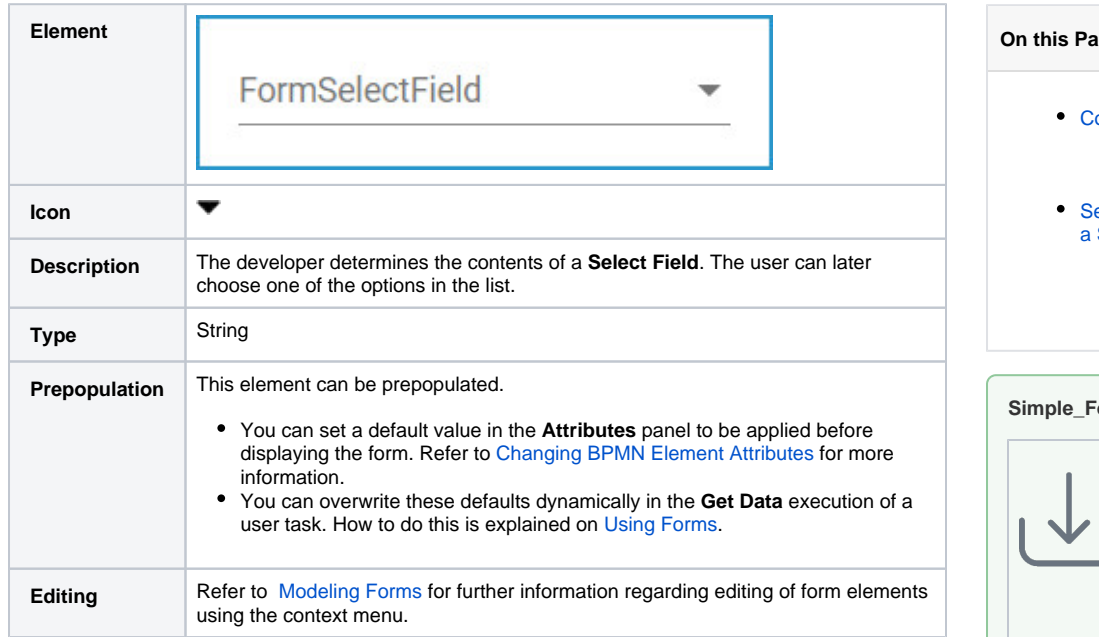

# <span id="page-0-0"></span>Configuration Options

Use the **Attributes** panel to edit the form element.

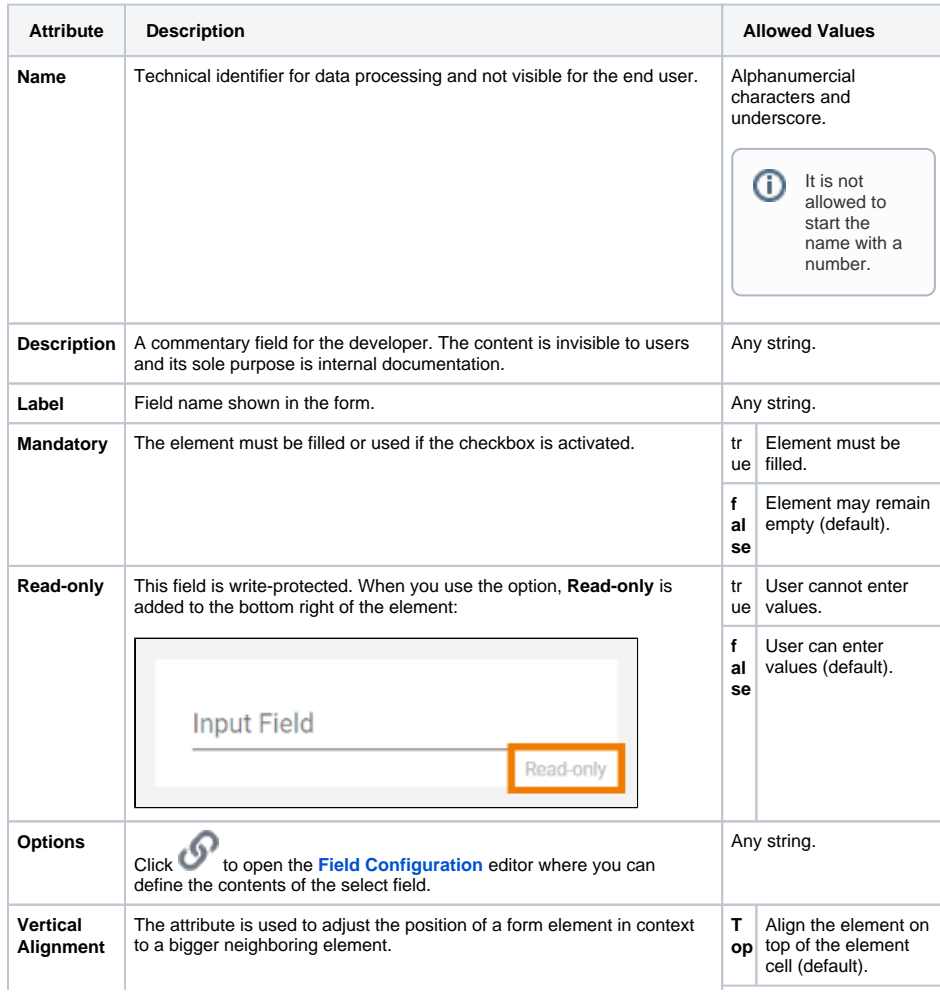

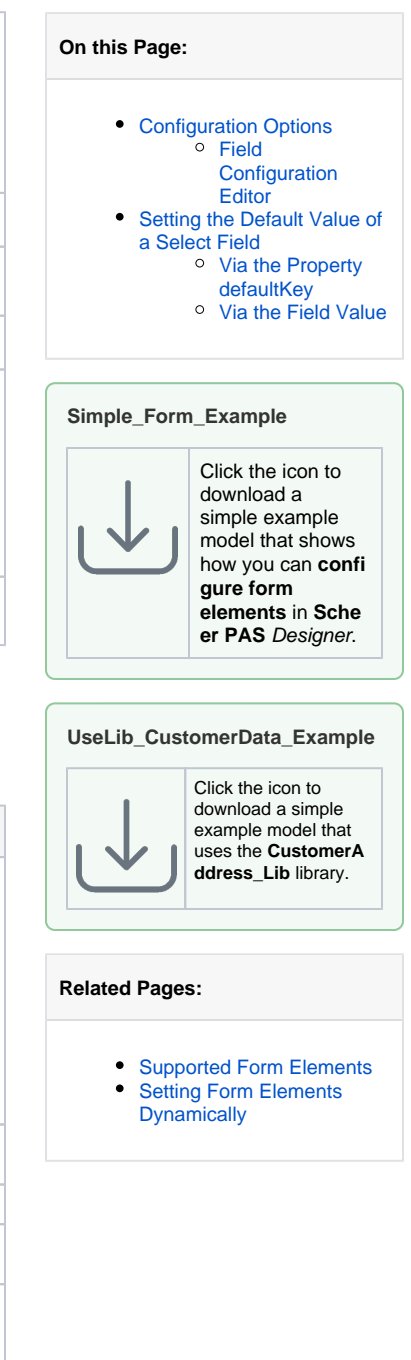

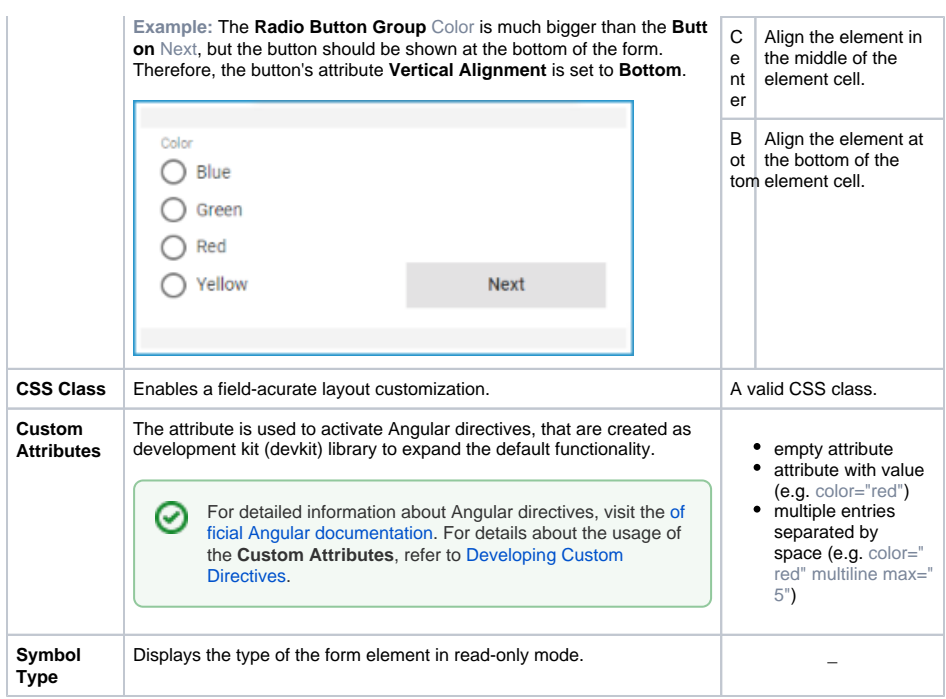

## <span id="page-1-0"></span>Field Configuration Editor

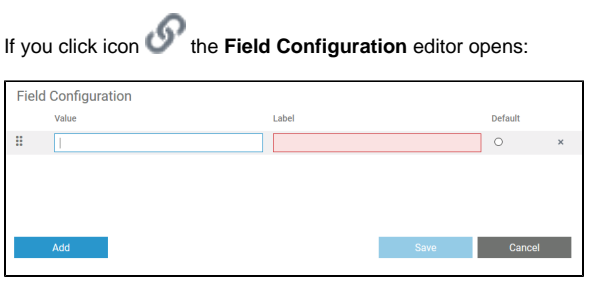

Use the editor to add and manage the content of your element:

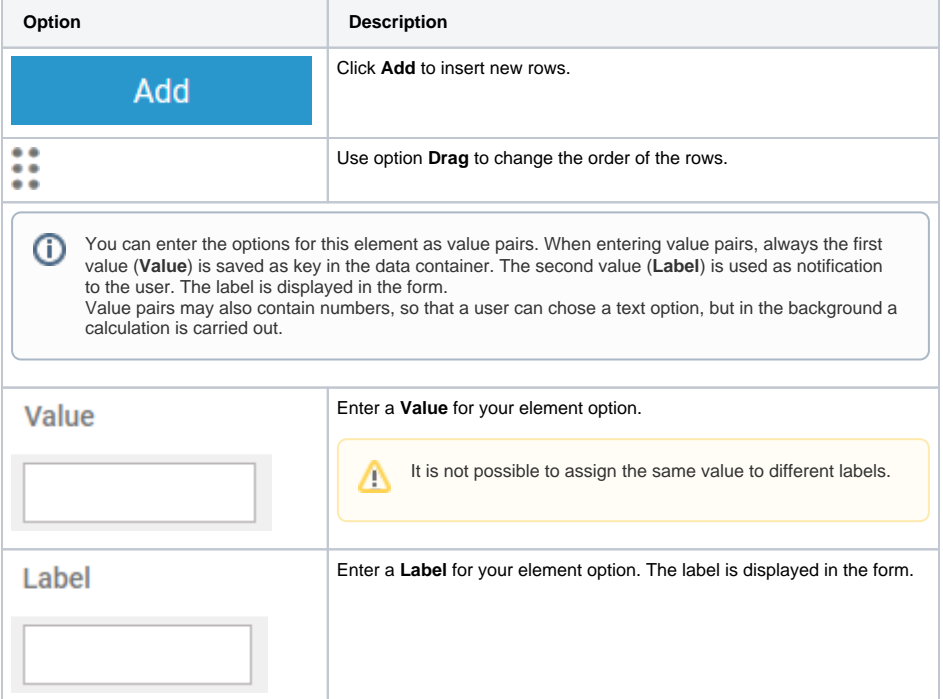

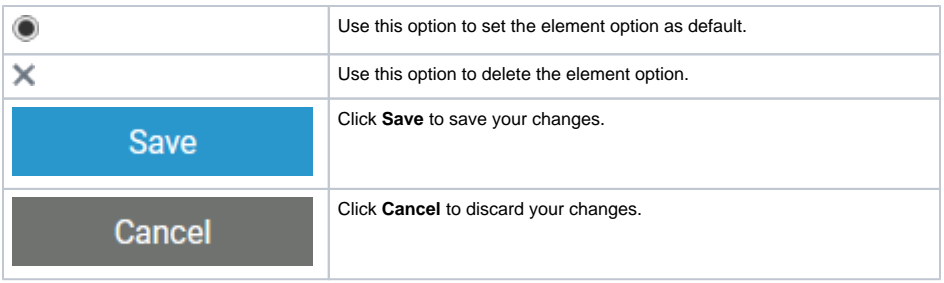

## <span id="page-2-0"></span>Setting the Default Value of a Select Field

Sometimes you might want to set the default value of a select field, so that the field is not empty when displayed on the form.

There are two options to set the default value of a select field:

- via the property **[defaultKey](#page-2-1)**
- via the **[field value](#page-3-0)**

If you set both values in the mapping diagram, **defaultKey** takes priority over the **field value**. In that case, the value of **defaultKey** is displayed as the default value for the select field in the executed form.

#### <span id="page-2-1"></span>Via the Property defaultKey

The **defaultKey** defines the number of the select field entry that should be displayed as the default value in the executed form. You can use this option for fixed and dynamic lists if you always want the value of a specific position in the list to be displayed as the default value. With dynamic lists, however, it usually only makes sense to always select the first position of the list as the default value.

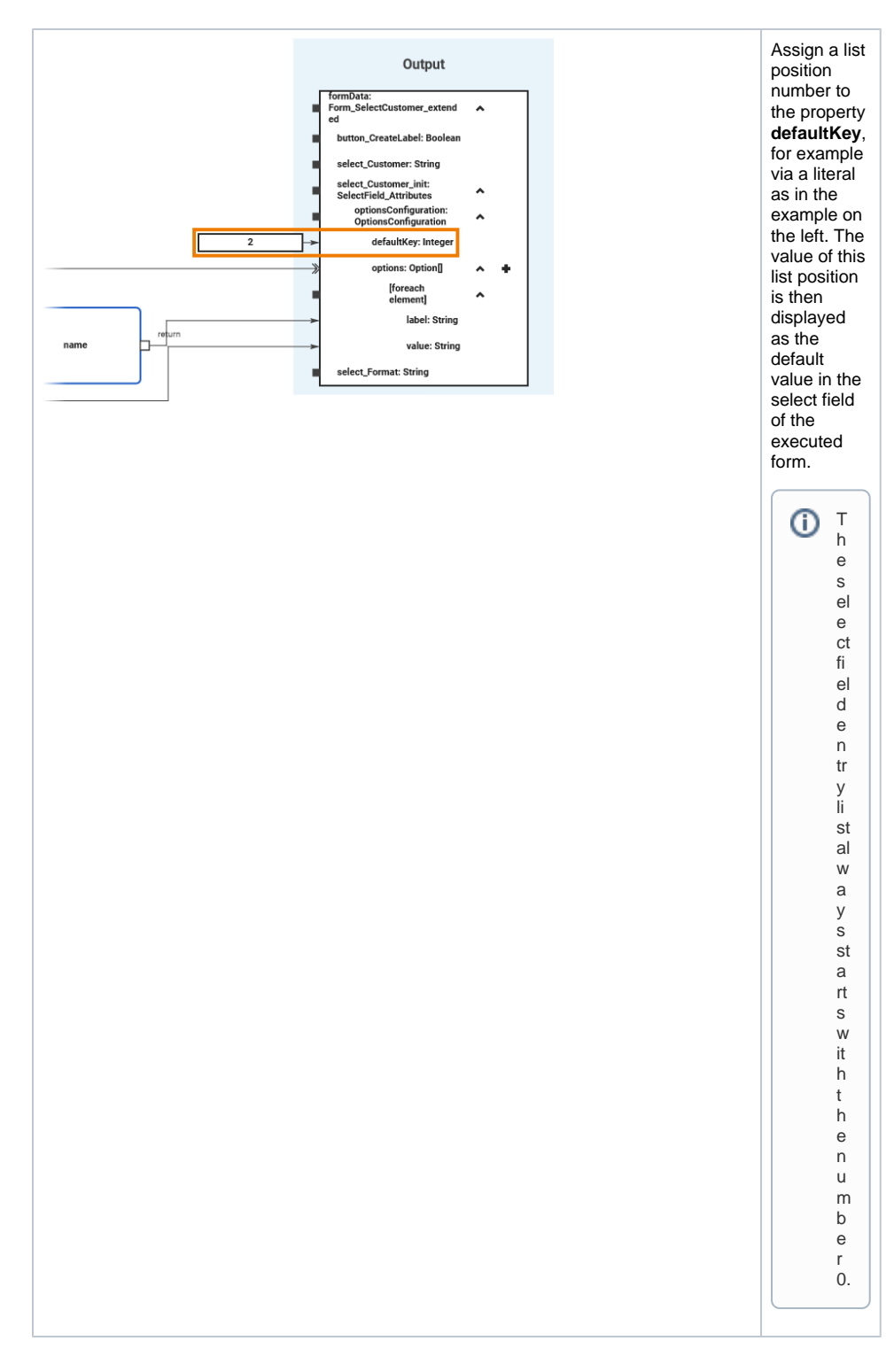

### <span id="page-3-0"></span>Via the Field Value

The **field value** defines the value of the select field entry that should be displayed as the default value in the executed form. Select this option for a dynamic list if the content of a specific element of the list should always be displayed as the default value.

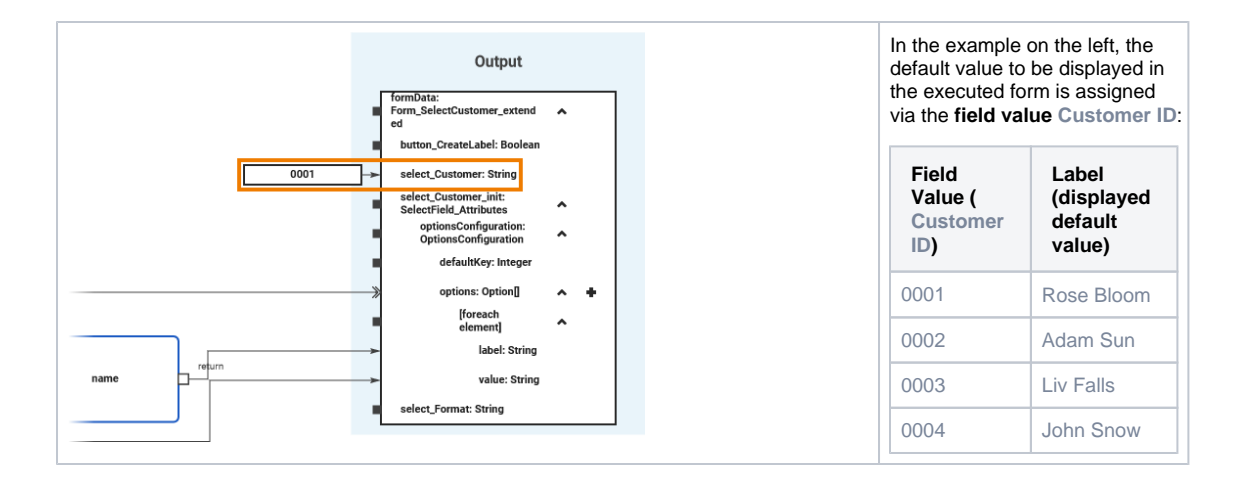